**BriefCatch Standalone**

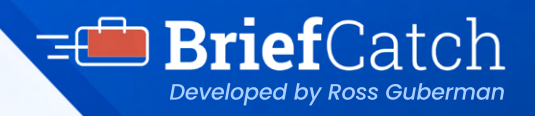

User Quick Reference Guide *Developed by Ross Gubernand Containers* **Developed by Ross Gubers Containers** 

# **Microsoft Word add-in**

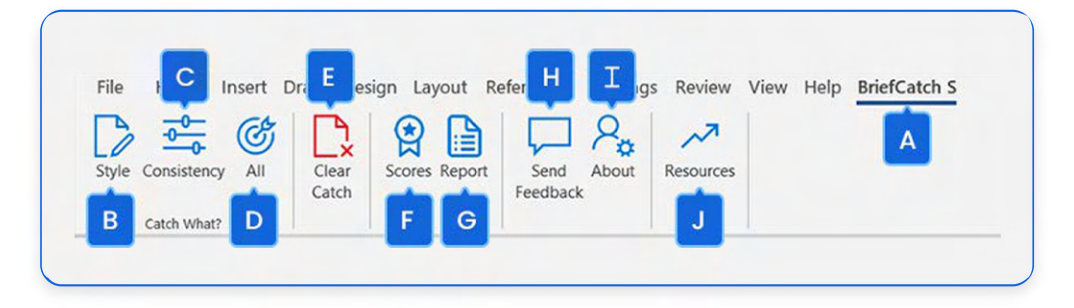

A With an open document, select the **BriefCatch S** tab from the Word menu.

Choose one of the three **"Catch"** modes (BriefCatch can be used on either a portion of or the entire document):

#### B **Style**

This feature taps into thousands of editing possibilities designed to make the document crisper, tighter, and more precise. The edits are all automatic—you just "Accept" or "Ignore" each one—with no rewriting needed.

### C **Consistency**

This feature focuses less on style and more on pure accuracy. With one click, you can spot and fix inconsistent language, formatting, and punctuation along with commonly confused words and citation errors.

#### D **All**

This feature explores nearly every aspect of a draft. On top of all the automatic style and consistency checks, you'll be prompted to recast passive constructions, streamline quotations, cut dates, shorten sentences, and vary your transitions.

# E **Clear Catch**

Clear all catch highlights from the document.

#### F **Scores**

Generate scores for the document, or selected portion.

#### G **Report**

Generate a detailed report of the document's style strengths, weaknesses, and wording patterns.

#### **H** Send Feedback

Submit online feedback about your BriefCatch experience.

#### I **About**

View or add a BriefCatch license.

#### **J Resources**

Online link to relevant articles and longer explanations.

# **BriefCatch Standalone**

User Ouick Reference Guide *Developed by Ross Gubernance* Cuick **Contract Cuick Developed by Ross Gubernance** 

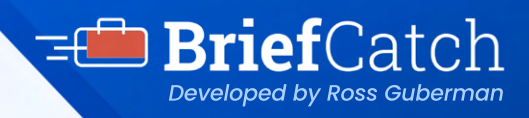

# **Microsoft Word add-in**

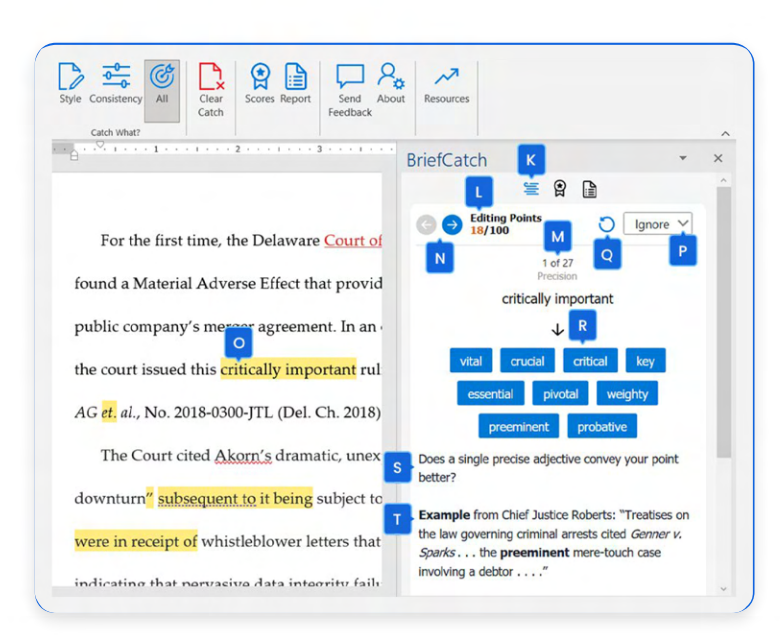

# K **Edits Tab**

Select this to display your options for each highlighted catch.

# L **Editing Points**

A gamification feature rewards you for working through the flagged catches.

## M **Edit**

An editing compass shows how each flagged edit fits in.

## N **Navigation Arrows**

Arrows allow you to navigate the flagged catches. You can also scroll throughout the document and address the highlighted text in any order.

# O **Highlighted Text**

Flagged items invite review.

#### P **Ignore**

For each flagged item, you can Ignore this suggestion or Ignore this rule to remove similar flags in the document.

#### Q **Undo**

Undo the previous change.

#### R **Alternatives**

Unlike many tools, BriefCatch often offers several editing alternatives. Click on the one that best fits your style or the context.

# S **Explanation**

BriefCatch explains the basis for any flagged text.

# **T** Examples

Real world examples from judges, attorneys, and legal professionals.

# U **Scores Tab**

Click here to generate scores for the document, or selected portion.

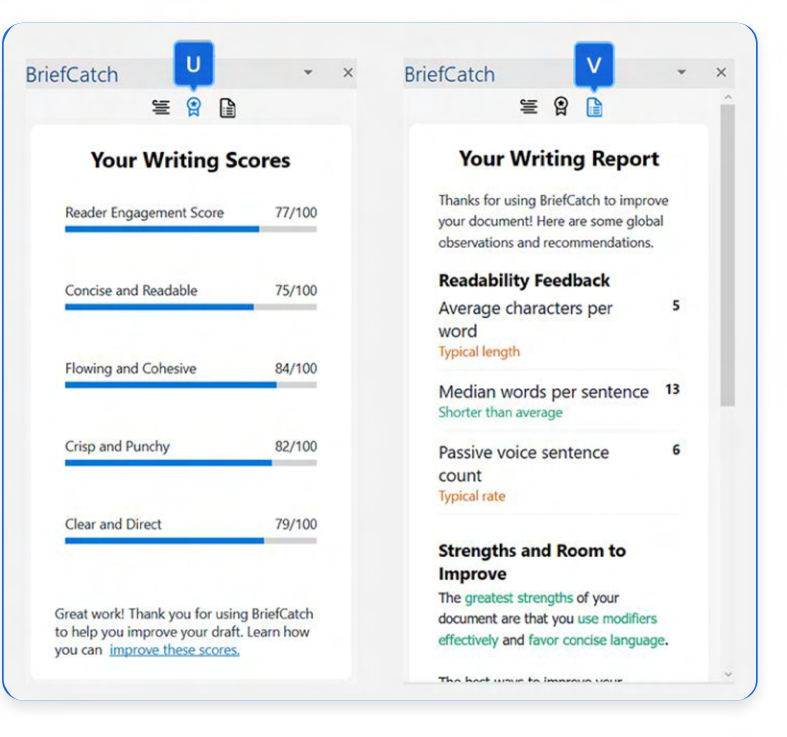

# V **Report Tab**

Click here to generate a detailed report of the document's style strengths, weaknesses, and wording patterns.

# **BriefCatch Standalone**

User Ouick Reference Guide *Developed by Ross Gubernance* Cuick **Contract Cuick Developed by Ross Gubernance** 

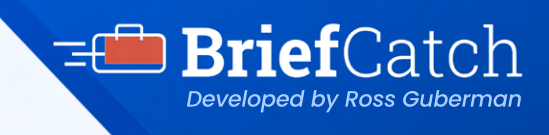

# **BriefCatch Benefits**

# **Active Voice**

Check for active voice, with tailored exclusions.

### **Catch Modes**

Save even more time by choosing from three editing modes to suit your needs.

## **Citation**

Check for abbreviation, spacing, and punctuation.

## **Clarity**

Spot and fix miscues, focus on concrete subjects, and quantify when possible.

#### **Conciseness**

Thousands of suggestions to shorten your drafts.

**Consistency** Document-format consistency check.

#### **Examples**

Shows how suggestions are applied from various legal professionals.

#### **Explanations**

Learn as you edit. We explain why your text was flagged for each suggestion.

#### **Footnotes**

Choose to include or omit suggestions within footnotes.

#### **Fresh-Language Check**

Get automatic suggestions for vivid verbs and for avoiding clichés and jargon.

#### **Gamification**

Gamify your editing by winning points as you progress through your draft.

#### **Ignore Suggestions**

Users can ignore any suggestion or ignore all suggestions for any rule in the document.

#### **Improved User Interface**

The newly redesigned UI lets you create better legal documents faster while sharing the secrets of great writing.

# **Patented Technology**

Powered by a patented natural language processing engine to apply over 10,000 complex rules.

### **Punchiness**

Improve your transitions and avoid cumbersome language.

#### **Punctuation**

Checks for proper placement, spacing, and consistency.

#### **Quotation Marks**

Quotation mark and bracket pairing check.

## **Quotations & URLs**

Omit suggested changes to quotations, block quotes, and URLs.

#### **Report**

Comprehensive report that identifies style strengths, weaknesses, and habits.

#### **Select Text**

Perform partial-document checks on the text you select.

#### **Scores**

Scores driven by AI that allow you to compare your style against that of top brief-writers and judges.

#### **Secure Editing Environment**

BriefCatch never collects, logs, or retains any of your document text.

#### **Sentence Structure**

Sentence length, structure, and persuasiveness check.

#### **Spot Errors**

Find commonly confused, misspelled, and mis-typed words.

#### **Subject-Verb**

Subject-verb agreement check.

#### **Usage Check**

Including split infinitives, proper articles, double-negatives, gendered language, and plural-singular forms.

#### **Word-Choice**

Context-appropriate word-choice check.